# Channel Associated Signaling (CAS) Analysis and Simulation

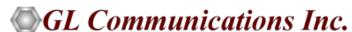

## Index

- CAS Protocol Analysis
- CAS Simulator (GUI)
- Bulk CAS Simulation using MAPS™
- CAS Packet Data Analysis (PDA)

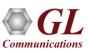

## T1 E1 Analyzer Hardware Platform

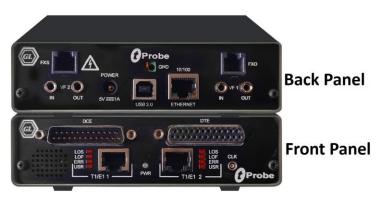

tProbe™ - Portable USB based T1 E1 VF FXO FXS and Serial Datacom Analyzer

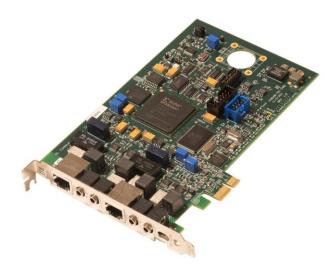

**Dual T1 E1 Express (PCIe) Board** 

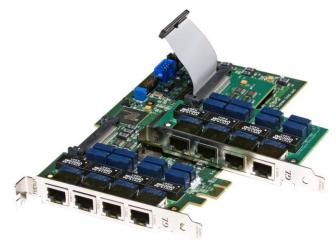

Quad / Octal T1 E1 PCle Card

tScan16™ with 16-port T1 E1 Breakout Box

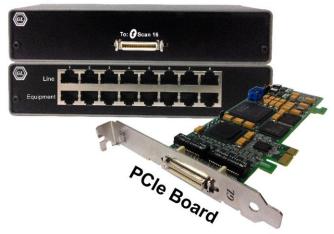

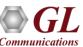

### **TDM mTOP™ Solutions**

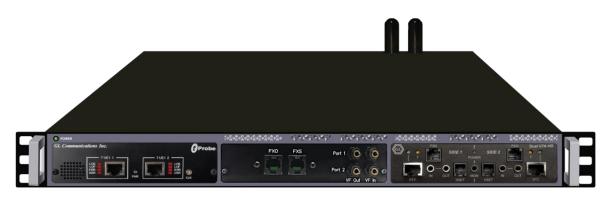

mTOP™ tProbe™ FXO FXS with Dual UTA

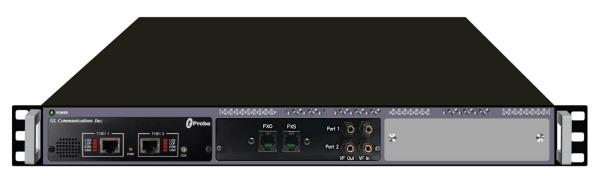

**1U tProbe™ with FXO and FXS** 

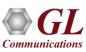

## **CAS Analyzer Network**

Channel Associated Signaling (CAS) is a method of signaling in telephone networks where each
channel or timeslot carrying speech also carries with it the signaling and addressing to set up and tear
down that same channel

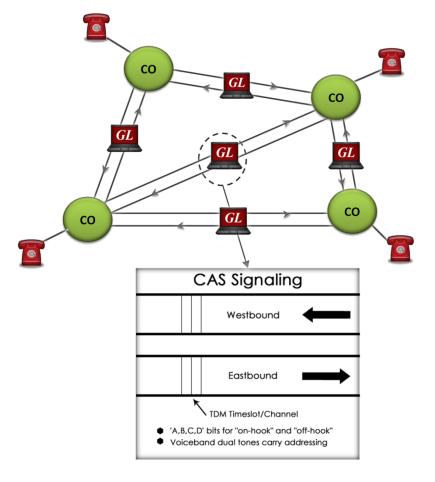

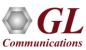

# **CAS Protocol Analyzer (XX092)**

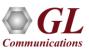

## **Key Features**

- Displays Summary, Detail, Hex Dump, Statistics, and Call Detail views
- Supports Loopstart, Groundstart, Feature Group D (FGD), Winkstart, and MFC-R2 protocols
- Detailed View
  - ➤ Displays decodes of user-selected frames from the Summary View
  - > Provides options to display or hide the required protocol layers
  - > Contents of this view can also be copied to clipboard
- Statistics View displays statistics based on frame count, byte count, frames/sec, bytes/sec etc for the entire capture data
- Any protocol field can be added to the summary view, filtering, and search features providing users more flexibility to monitor required protocol fields
- Hex dump View displays the frame information in HEX and ASCII format, the contents of this view can also be copied to clipboard
- Advanced filtering and search based on any user selected protocol fields
- Option to create multiple aggregate column groups and prioritize the groups as per the requirement to display the summary results efficiently
- Allows the user to create search/filter criteria automatically from the current screen selection

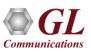

## **CAS Protocol Analyzer**

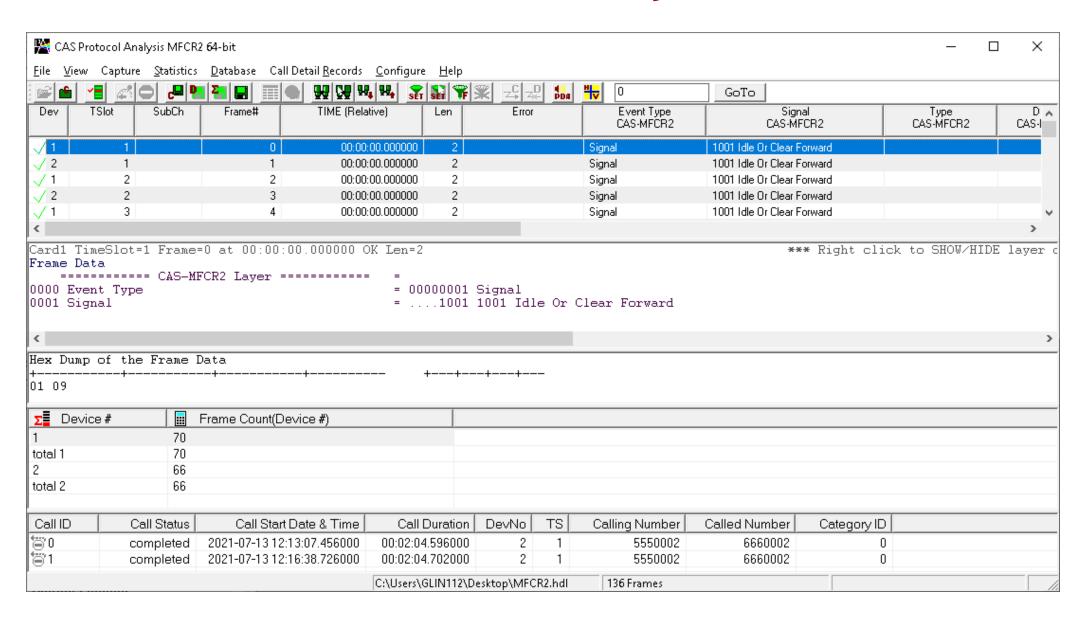

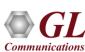

#### **Protocol Standard**

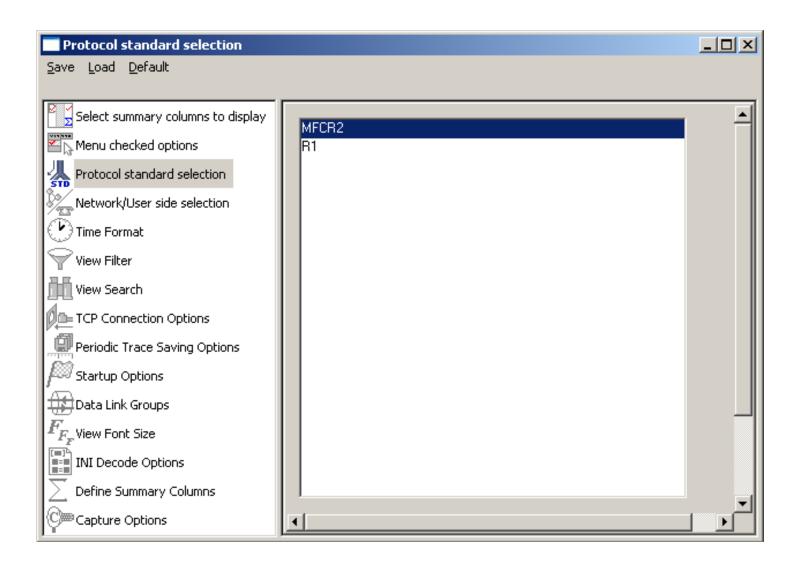

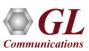

## Filtering Criteria

Search and Filter features provide very fast search/filter for finding the required frames

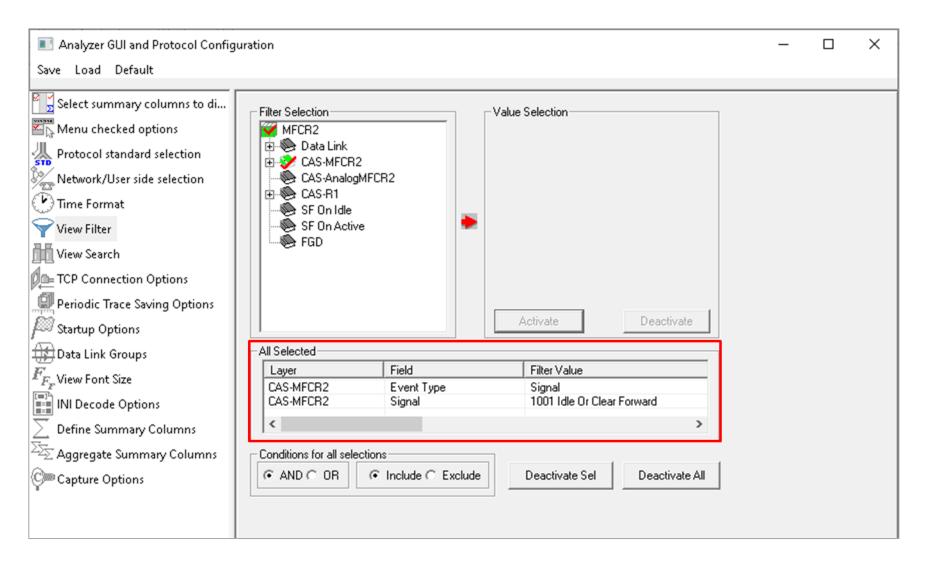

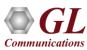

## Filtering Criteria From Screen Selection

Allows the user to create filter criteria automatically from the current screen selection

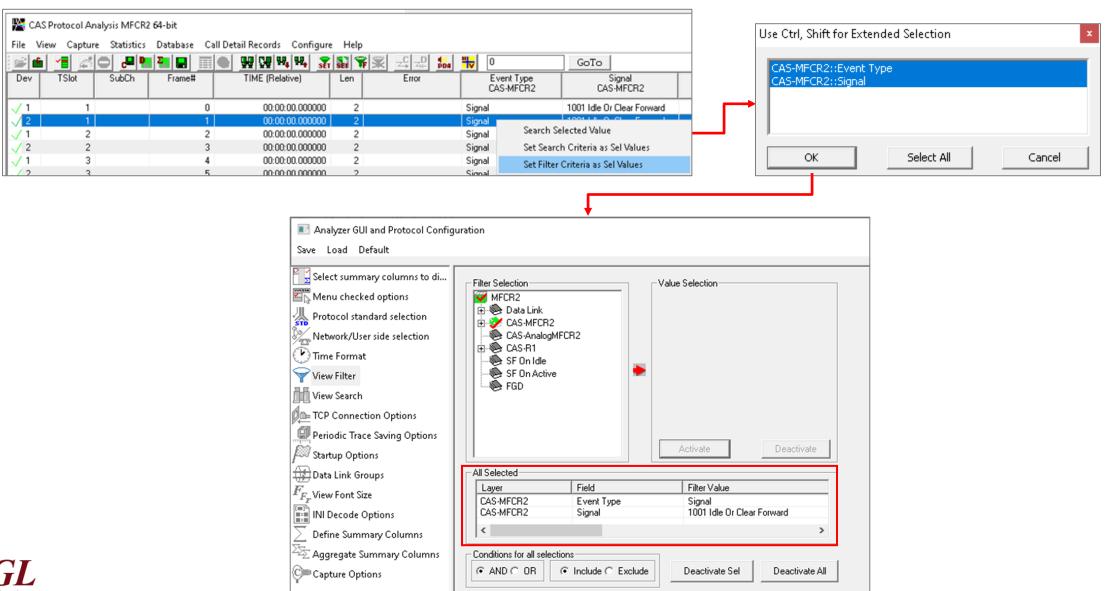

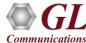

#### **Search Criteria From Screen Selection**

Allows the user to create search criteria automatically from the current screen selection

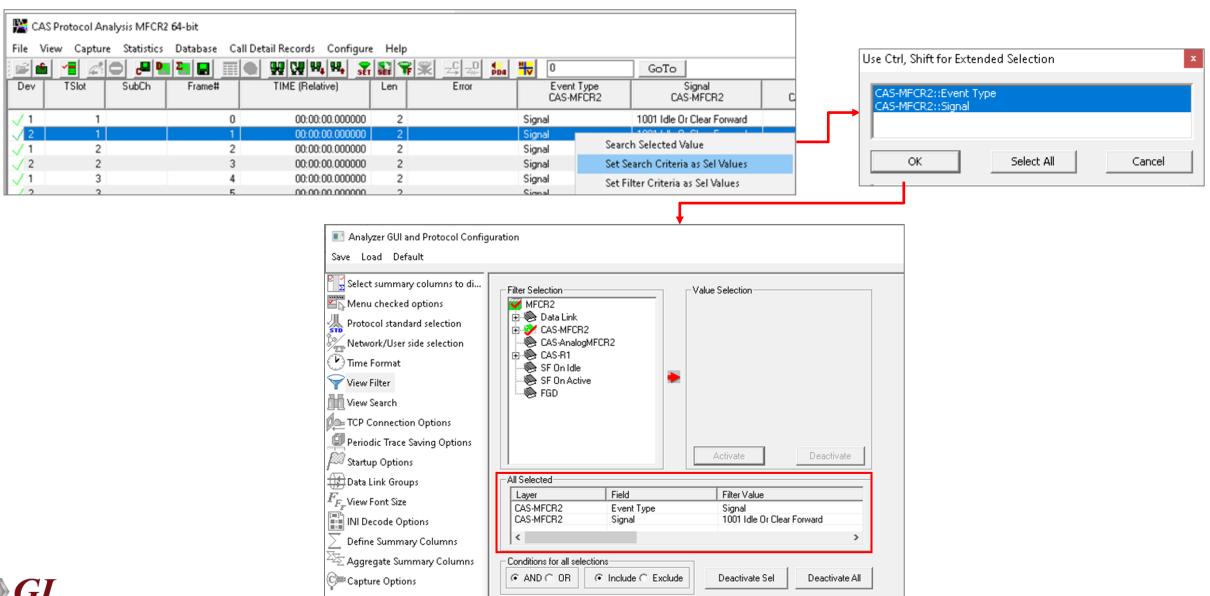

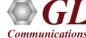

## **Define Summary Columns**

- Required protocol fields can be added through Define summary column option
- User can remove the protocol field which is not required

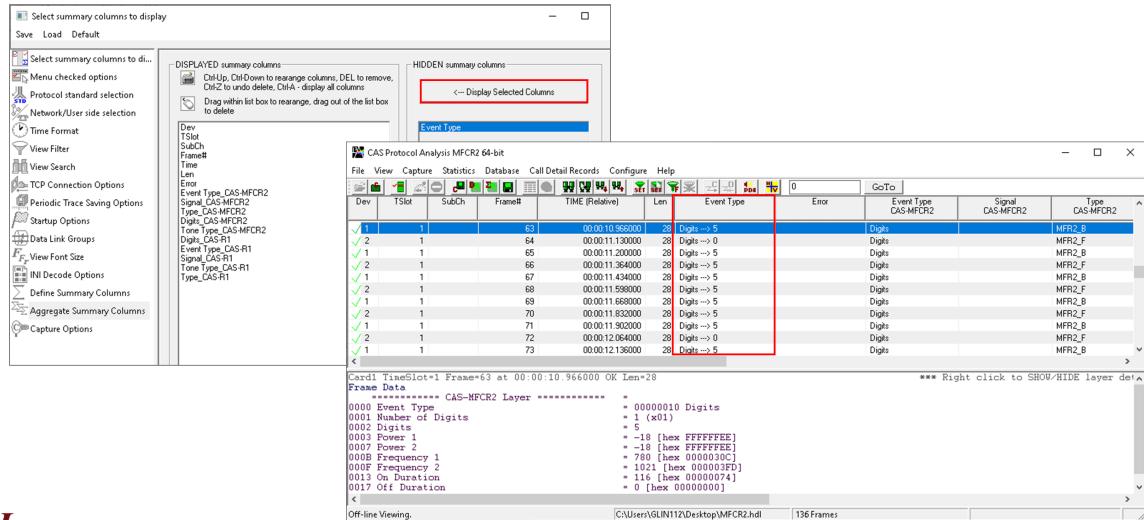

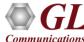

## Aggregate Group Column

• The user can create multiple aggregate column groups and prioritize the groups as per the requirement to display the summary results efficiently

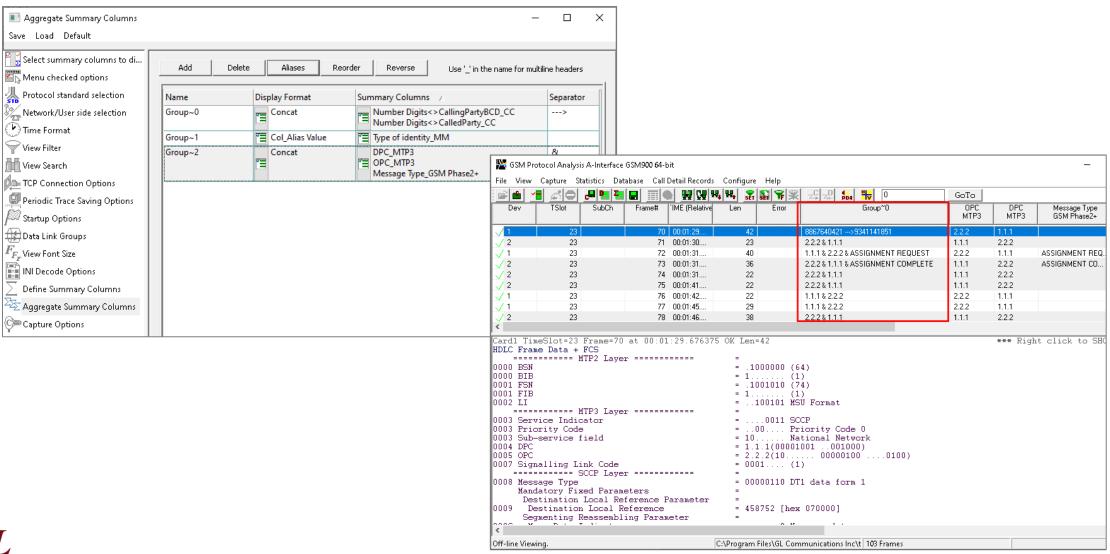

#### **Call Detail Records**

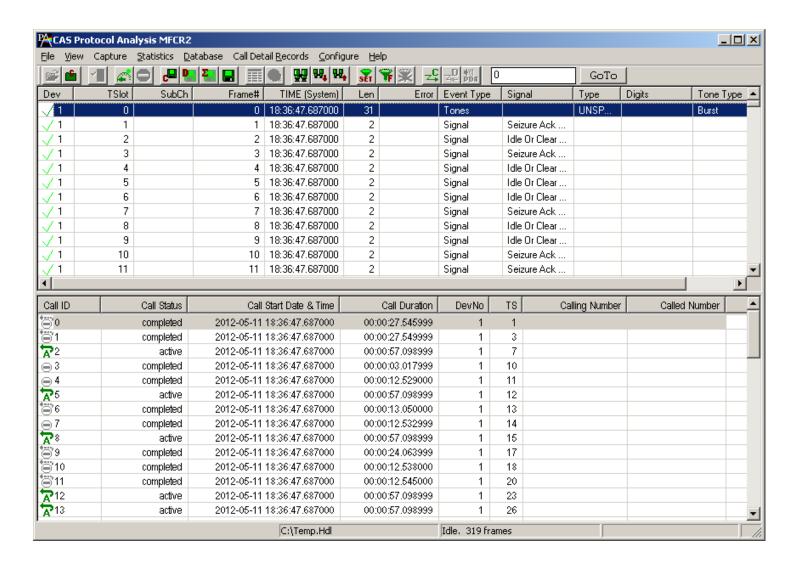

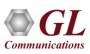

# CAS Simulator (XX625)

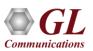

## **Channel Associated Signaling Simulators**

- GL offers following CAS Simulators:
- A client-side application that works along with GL's T1/E1 Analyzer Cards and Windows Client/Server software – includes a GUI as well as script editor to easily create CAS scripts
- Command-line scripts to perform CAS Simulation with GL's T1/E1 Analyzer Cards and Windows Client/Server software
- Script-based CAS Simulation using MAPS™ with GL's T1/E1 Analyzer Cards and Windows Client/Server software

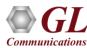

## **CAS Simulator (GUI)**

- With GL's CAS Simulators, simulate any user-defined CAS protocol by providing signaling bit transitions and forward/backward frequency tones/digits
- Uses client-server technique and provides GUI as well as scripted CAS protocol simulation platform
- Network (NT) and Terminal (TE) Side Support
- Implements ITU-T Signaling
- Called number and calling number identification
- Customized signaling for each channel through scripts

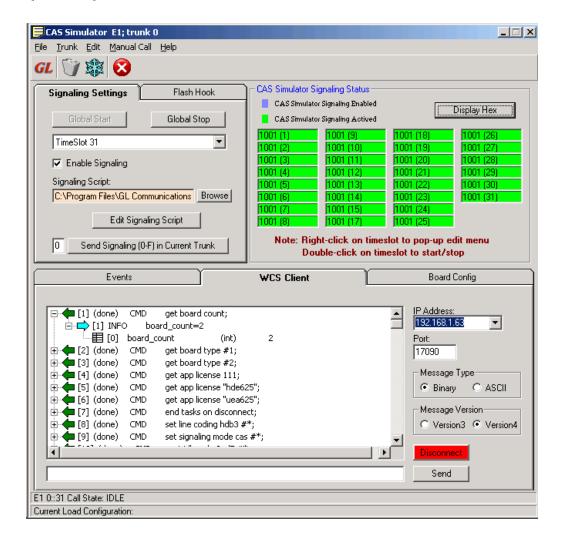

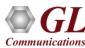

## **Supported Protocols**

- E1 MFC-R2 (All variants, full / semi compelled)
- T1 Winkstart (R1 wink)
- Multi-frequency compelled protocols based on the R2 standard (MFCR2)
- T1 Loopstart and T1 Groundstart
- E1 European Digital CAS (EUC)
- Any User-Defined CAS Protocol

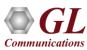

## **Board Configuration**

- Options are provided to set Line Codes, Idle Code,
   Frame Type, and Signaling Mode
  - ➤ Line Code Formats: Available formats are AMI, B8ZS (T1) or HDB3 (E1)
  - Framing Formats: Available framing formats are CAS, CCS, CAS & CRC and CCS & CRC (E1) 193S (D4) and 193E (ESF) (T1)
  - ➤ Idle Code: Default Idle code values are 7EX00 (T1) and D5X09 (E1). Line idle code and Signaling bits can be changed by the user
- If Category is set, it is sent out when a call is being placed. If the category is left blank, no category will be sent out when a call is being placed
- Provides an option to set board to either T1 or E1

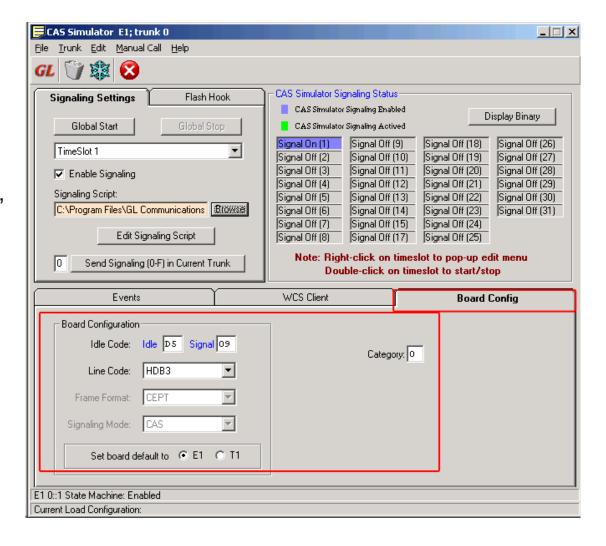

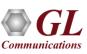

#### **WCS Client**

WCS Client interface allows to connect to one or more GL servers with different instances

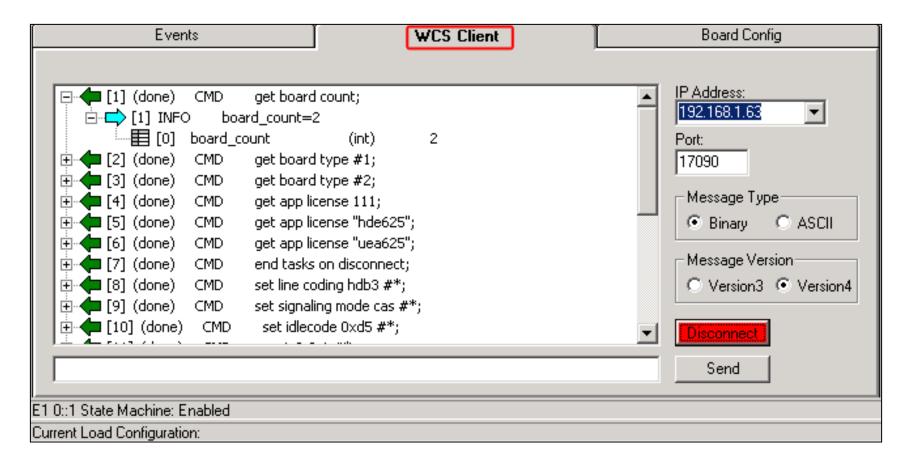

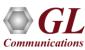

## Signaling Settings

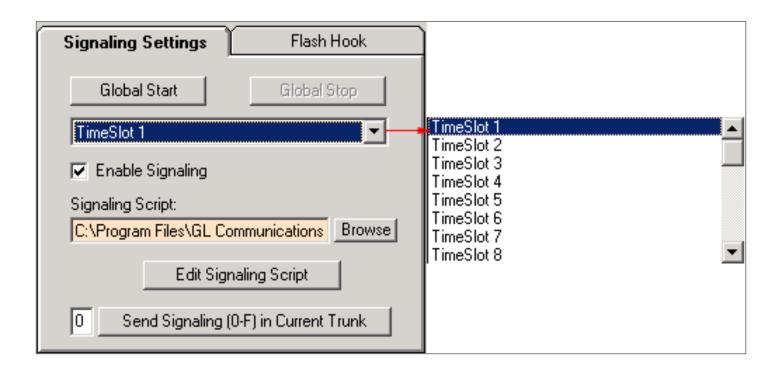

- Signaling Settings provides an option to select the timeslots and CAS scripts
- Enabling CAS signaling on the selected timeslot
- Allows to launch CAS Script Editor to edit CAS signaling scripts

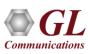

#### Flash Hook

- Provides a way for the users to send Flash Hook signal manually
- Users can vary Flash Hook On Signal (0-F), Flash Hook Off Signal (0-F) and Flash Hook Interval (ms)
   for a given timeslot
- Flash Hook On Signal should be different than current line signal

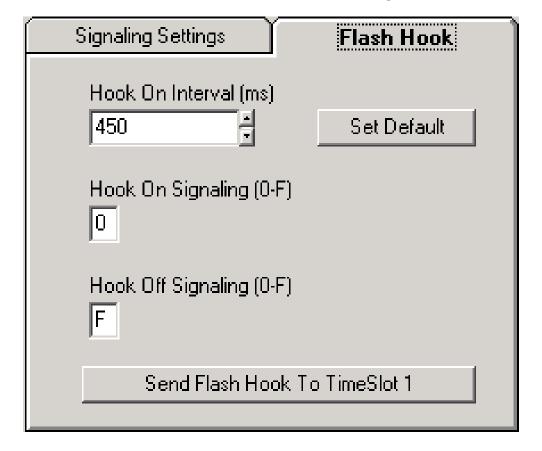

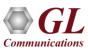

#### **Manual Call Generation**

 CAS Simulator processes the receipt of Dialed Number Identification Service (DNIS) and Automatic Number Identification (ANI) information, which is used to support addressing, routing, and other functions

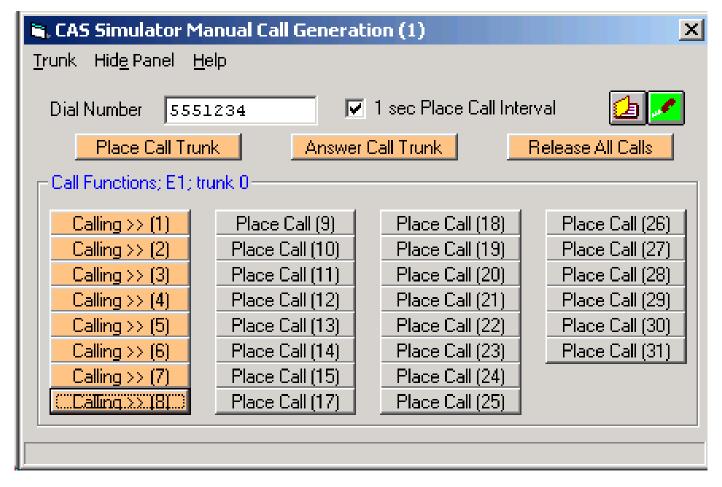

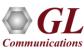

## **ANI Digit Setup**

Enables the user to set ANI digits manually

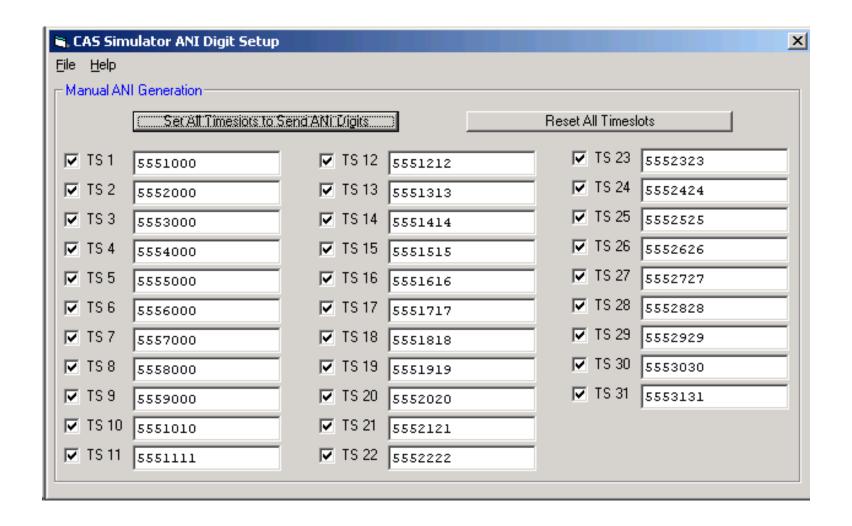

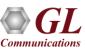

## Signal Status - Enabled

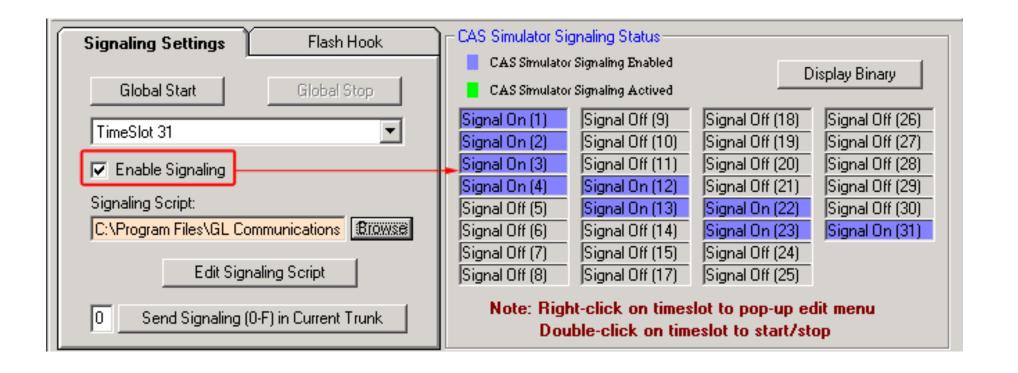

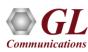

## Signal Status - Started

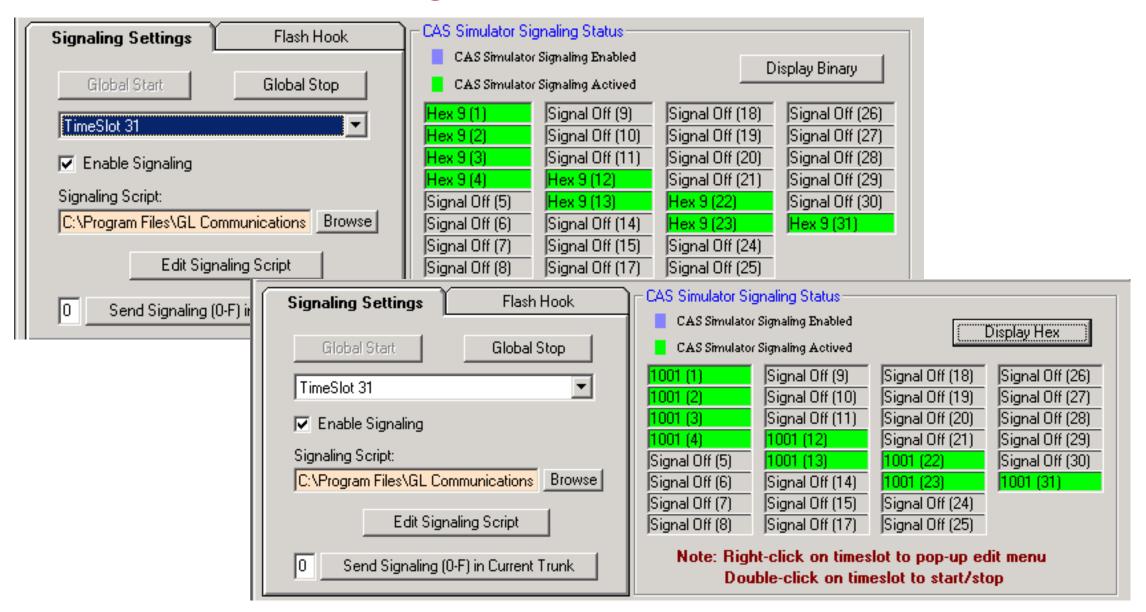

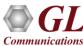

## **Signaling Events**

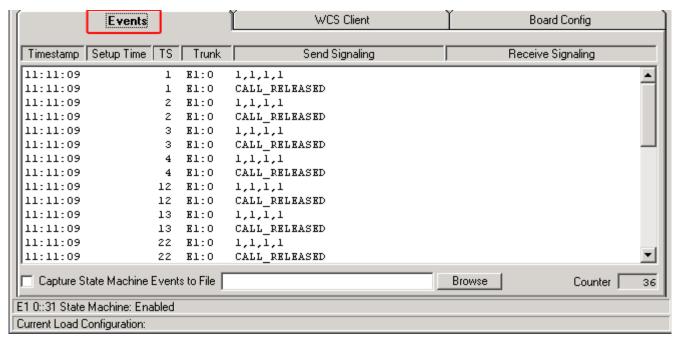

- Information displayed includes all signaling bit transitions as they are processed, and includes a timestamp with date, timeslot and trunk
- The Signals sent and received during the Signaling transition appears in the "Send Signaling" and "Receive Signaling" columns
- Status Events screen chronologically lists the entire signaling bit transitions, digit detections, and tone detections generated by each timeslot of all trunks

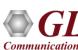

## **CAS Script Editor**

- CAS Simulator script editor is a self-descriptive language that can define the behaviour of CAS Call Control procedure
- Functions such as Place Call, Answer Call, Incoming Call, and Disconnect Call are defined within the script
- Additionally, more advanced script may also be defined in the script editor
- User may define Signaling Bit Transitions and forward/backward digits/tones within each script

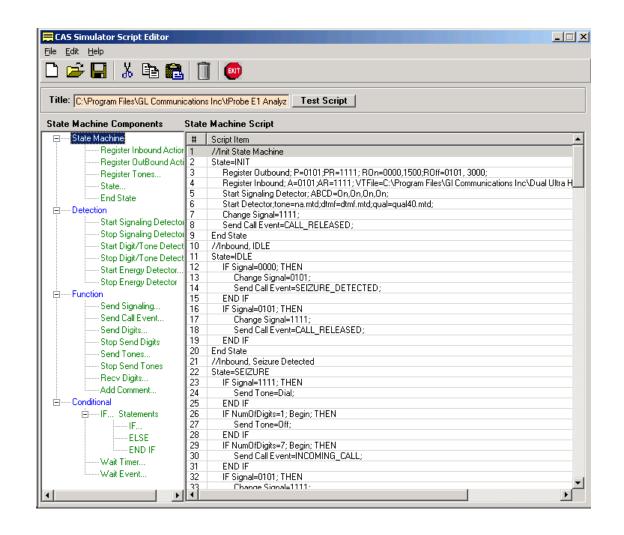

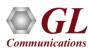

## **CAS Simulator using Command Line**

CAS simulation using client-server command line application

```
🏂 E1_CAS_filesign.gls - GLClient
                                                                     _ I I X
File Edit View Connect Script Log User Help
           tx server file "A-Law Samples\b52 alaw.pcm" #2:23 2 sec;
 Task 13: Task 13 started
 Task 13: Tx File: #2: 16000 bytes
 Task 13: Task 13 complete
 get signaling bits #1:23;
#1:23.sig bits=1,0,1,1
 go 1,1,0,0 #2:23;
 tx server file "A-Law Samples\b52 alaw.pcm" #2:23 4 sec;
 Task 14: Task 14 started
Task 14: Tx File: #2: 32000 bytes
Task 14: Task 14 complete
 get signaling bits #1:23;
#1:23.sig_bits=1,1,0,0
go 1,0,1,0 #2:23;
wait 2000;
tx server file "A-Law Samples\b52_alaw.pcm" #2:23 2 sec ;
get signaling bits #1:23;
go 1,0,1,1 #2:23;
wait 2000;
tx server file "A-Law Samples\b52_alaw.pcm" #2:23 2 sec ;
get signaling bits #1:23;
go 1,1,0,0 #2:23;
wait 2000;
tx server file "A-Law Samples\b52_alaw.pcm" #2:23 4 sec ;
get signaling bits #1:23;
Ready
                                                        Ver 4 B
                                                                 NUM
```

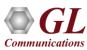

# MAPS™ CAS SMULATOR (XX651)

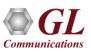

## **Channel Associated Signaling (CAS)**

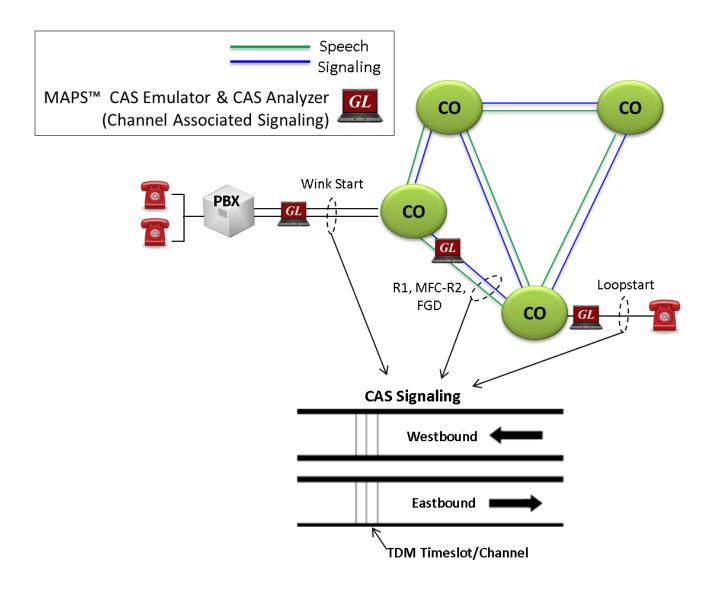

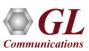

## **Supported Protocols**

#### MAPS™ CAS Simulator supports the following CAS protocols:

- Winkstart (R1 wink)
- T1 Loopstart
- T1 Groundstart
- T1 Feature Group D
- T1 Immediate Start
- E1 MFC-R2 (All variants, full /semi compelled) Defined by the ITU Recommendations Q.421-Q.442
- E1 European Digital CAS (EUC)
- E1 Digital E&M
- E1 International Wink Start
- Any User-defined CAS Protocol

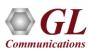

## **Typical CAS Signaling Procedure**

- MFC-R2 Signaling uses a multi-frequency compelled signaling protocol to exchange address information
- T1 Winkstart (R1 wink) uses one-bit signaling, and the wink (brief presence of current or variation of the signaling bit) that the inbound side uses to indicate readiness to receive address signaling

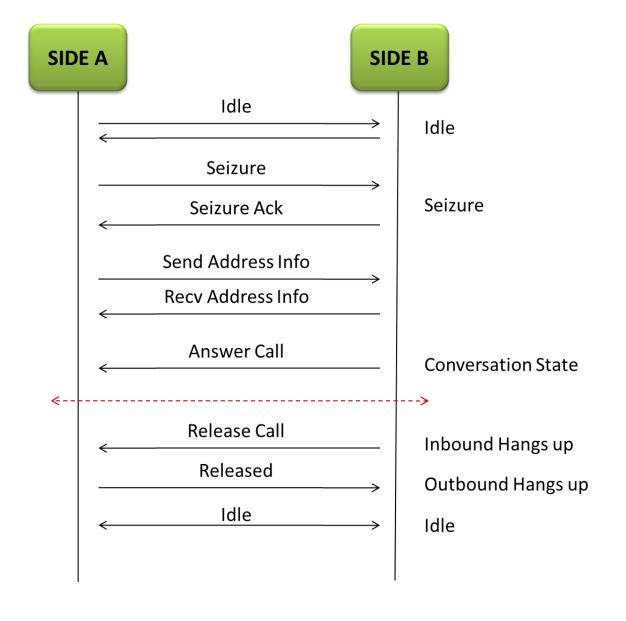

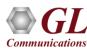

#### **Call Generation and Bulk Call Settings**

- Supports generation and detection of TDM traffic using CAS
- Supports transmission and detection of signaling information such as signaling bits, DTMF/MF Digits,
   or Tones

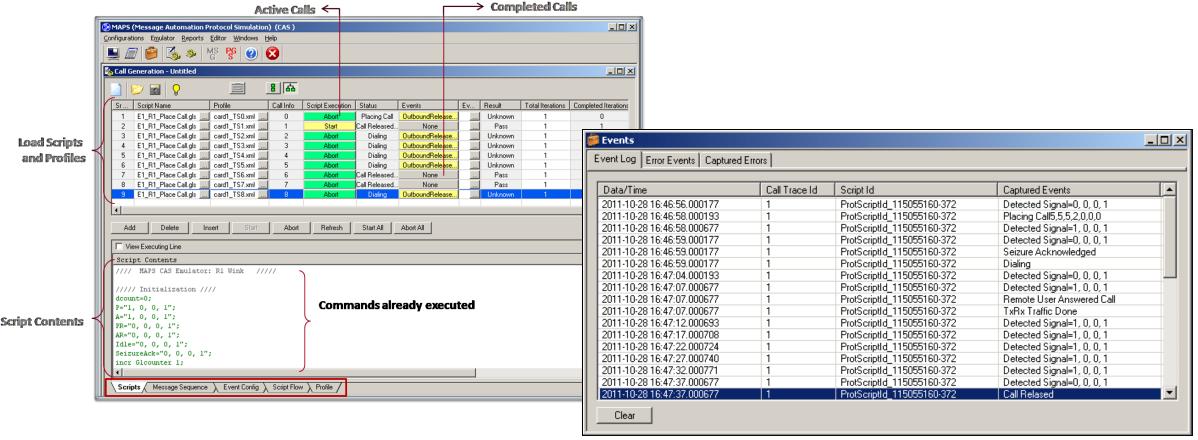

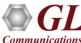

## **Call Reception**

- MAPS™-CAS acting as inbound switch and responds to the incoming signals
- Provides Event Log, Error Events, and Captured Errors report log encountered during the progress of the call

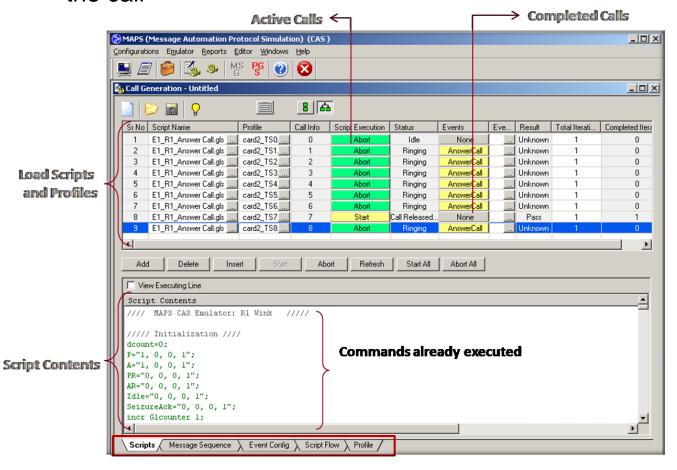

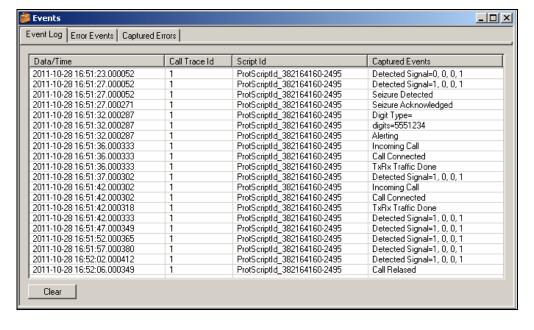

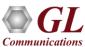

## Script Editor

```
×
ScriptEditor - [C:\Program Files\GL Communications Inc\USB T1 Analyzer\MAPS\CAS\Scripts\T1_R1_Place Call.gls]
File View Edit Shortcuts Tools Help
                                                                                                                                   _ & x
                            ŢΧ
                                      X T1_R1_Place Call
                                                                                                                                  ▶ x
//// MAPS CAS Emulator: Rl /////
                                       ReportEvent (CASScript = "Started");
    Unbind

    Load Profile

                                       // Message Sequence Initialization //

    Start Timer

                                       ScriptId = "R1";

    Stop Timer

                                       ConnectionId = 1;

    Stop Retransmit Timer

//// Initialization Signalling bits A B C D ////
. Variable
                                       P=$ P;
10 A=$ A;
± Logs / Comment
                                    11 PR=$ PR;
                                    12 AR=$ AR;
13 Idle=$ Idle;
.
⊕ · DataBase
                                    14 WinkOn=$ WinkOn;
 Send Report
                                    15 WinkOff=$ WinkOff;
 -Resume
                                   16 TxDigits = "";
 -Return
 ·· Include
                                   18 DialDelayTimeout = $ DialoffsetTimeOut;
 ··· Exit
                                   19 WinkDetected = 0;
20 StopAll = 0;
21 TDMSessionState = "NOT STARTED";
                                   22 IsGeneration = 1;
                                   23 CardNumber = $Cardno;
                                   24 Timeslot = $TS;
                                   25 ProtocolStandard="CAS";
                                   27 //// Call Control Timer Initialization
                                   28 CallDuration=$ CallDuration;
                                   29 InterCallDuration=$_InterCallDuration;
                                                                             Line Count - 350 | Line: 1 Col: 1
                                                                                                                           CAP NUM
```

- Script editor allows the user to create / edit scripts and to define variables for the protocol fields
- Uses pre-defined templates to build call flow and perform send and receive actions
- Provides options to run the test for multiple iterations in sequential or random flow
- Commands allow retransmission with specific interval

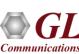

#### **Profile Editor**

 Profiles are used to provide the user configured values to the fields through variables which are replaced during a call

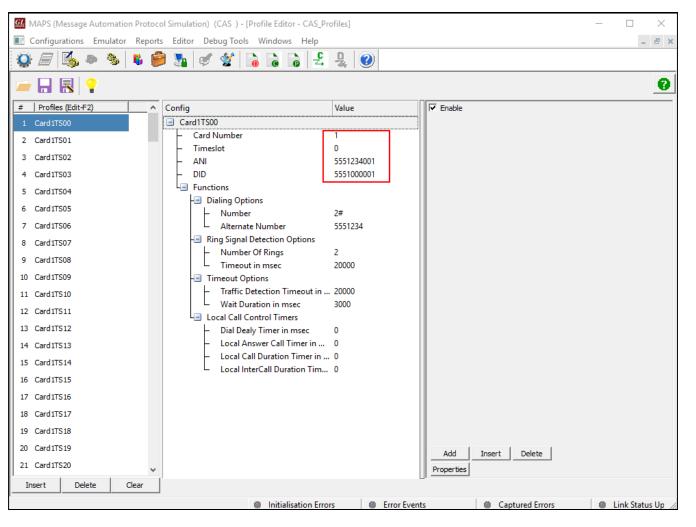

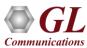

#### **Call Statistics and Status**

• By default, all call handling scripts (irrespective of the type of the functions) are assessed by MAPS™ to provide statistical information about total calls, active calls, completed calls, passed calls, and failed calls

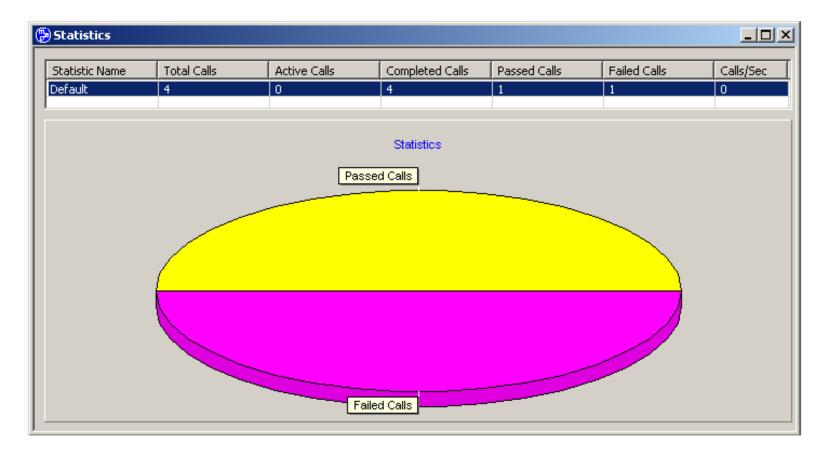

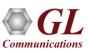

# **CAS Packet Data Analysis (PDA)**

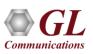

#### Packet Data Analyzer over TDM

 Monitors live TDM networks including capture, analysis, and reporting of every call-in detail. Supported protocols include CAS, ISDN, ISUP, CAMEL, MAP, INAP, and GSM

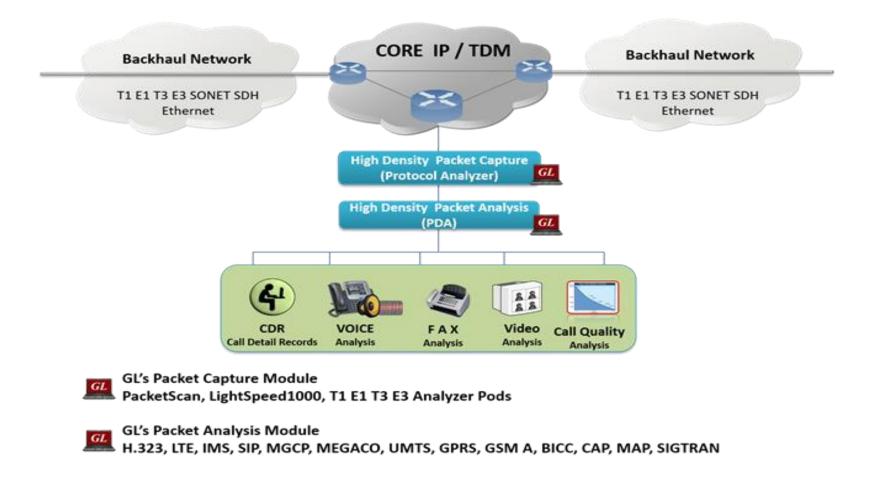

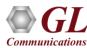

# Main Features

| CDR, Call Flow, Statistics, | Isolates call specific information for each individual call from the captured data and displays the                                                                                                    |
|-----------------------------|----------------------------------------------------------------------------------------------------|
| and Report Generation       | information in an organized fashion                                                                                                    |
|                             | A host of call and message counters gives the user an instantaneous snapshot of the traffic on the network.                                                                                               |
|                             | Pictorial representation of the statistics including ladder diagrams for the calls of various protocols.                                                                                                  |
|                             | Ability to export and analyze call detail records of completed calls in CSV file format.                                                                                                    |
|                             | These reports can be further fed to DB and accessed using GL's NetSurveyorWeb™ Lite for analysis.                                                                                                    |
|                             | Isolates calls, a graphical call flow diagram can be created from a call trace.                                                                                                    |
|                             | • Filters on CDR information feature is used to search required calls by using "key" as CDR parameters.                                                                                                   |
|                             | Event counters on CDR information provides over all count of completed events such as total calls, active calls, completed calls, purged calls, failed calls, calls per second, remaining calls and more. |
|                             | Flexible options are provided to interchange/hide the columns as required.                                                                                                    |
| Traffic Recording           | Supports capturing of voice, digits, tones and FAX etc to *.PCM file format.                                                                                                    |
| Triggers and Actions        | Filter captures based on protocol parameters such as OPC, DPC or CIC in case of ISUP followed by a set of actions such as save call, send mail, trigger alarm notification etc for the completed calls    |
| Exporting Calls             | Supports saving the selected calls from traffic analyzer into *.HDL, *.PCAP, or *.PCAPNG formats.                                                                                                    |

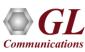

# **CAS Data Link Group**

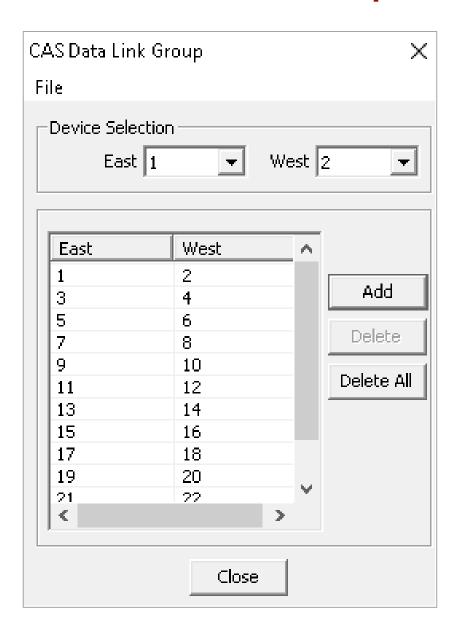

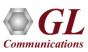

## **Traffic Recording Configurations**

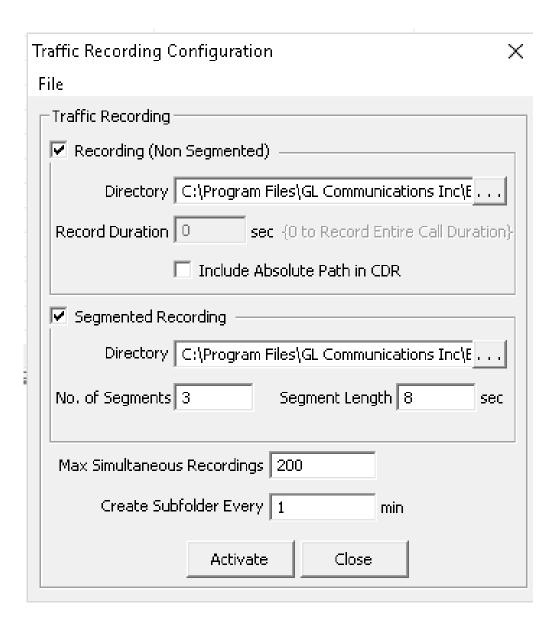

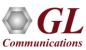

# **CAS Call Summary**

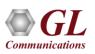

### **Active Call Graph**

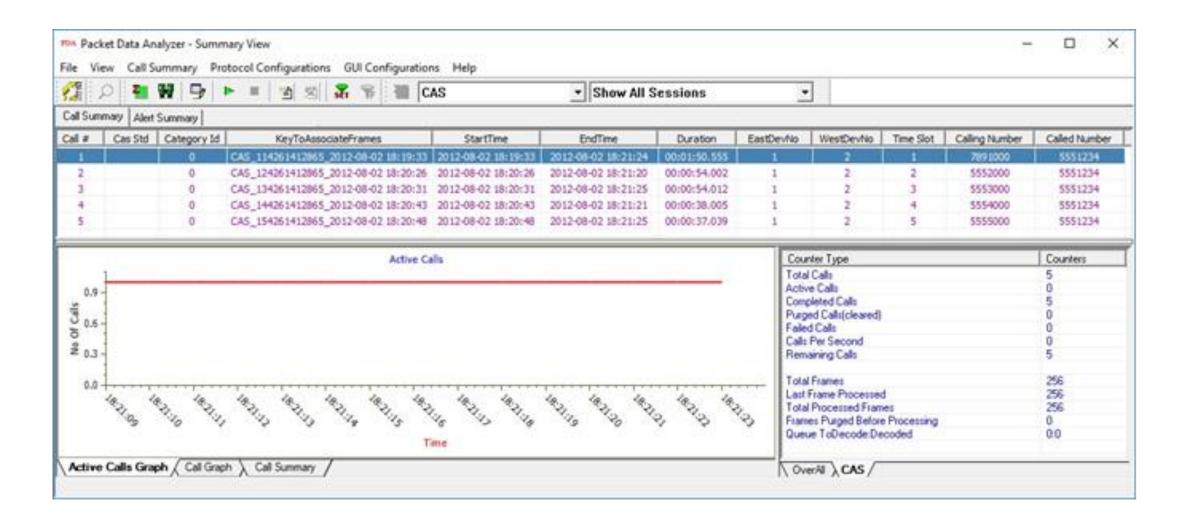

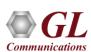

## Call Graph

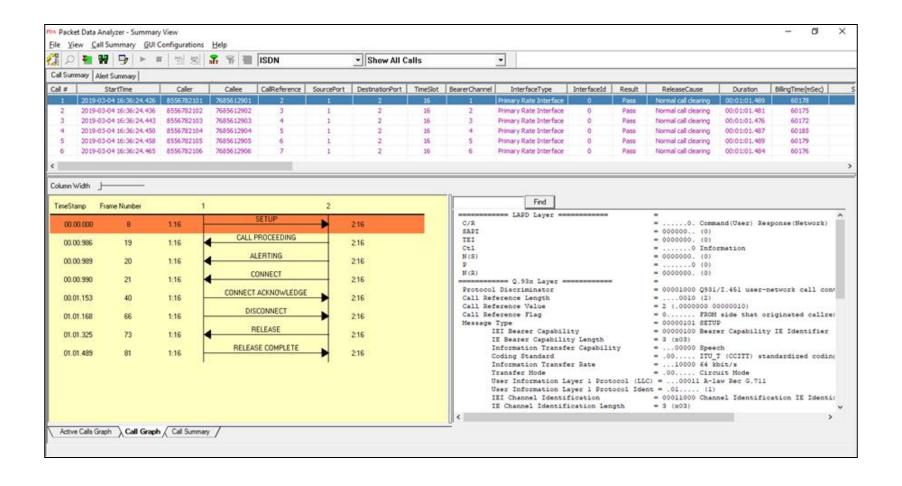

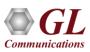

# **Triggers and Action Settings**

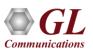

#### Save Call to File

Allows the users to save the filtered files either in \*.HDL, \*.PCAP, or \*.PCAPNG format

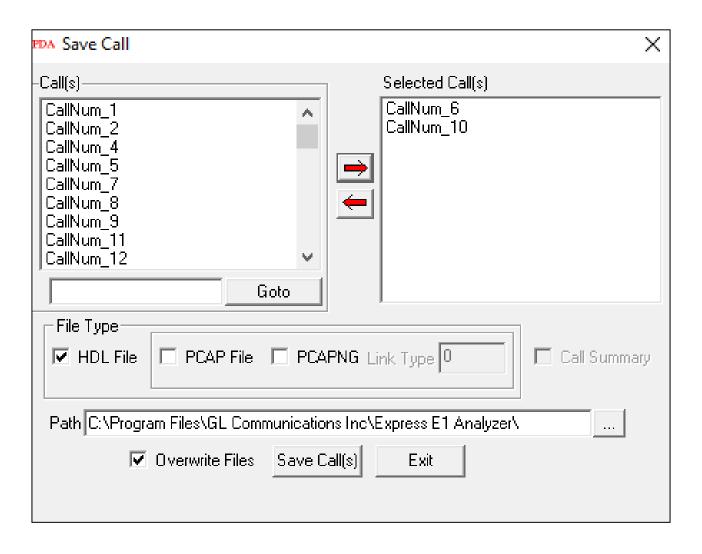

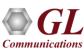

# **Audio Recording**

• Allows to save the the filtered files as the voice files in \*.wav format

| Action  Save Call  Audio Recording  User Defined  Send e-mail  Alert Summary  Call Detail Record  Extract Fax Image | Audio Recording Options  Audio File Name Mask  %I_%Y_%M_%D_%h-%m-%s.wav  Audio Files Destination Directory  \GL Communications Inc\  - Audio Mixing Options  • Mix O Stereo O To Separate Wave File |
|----------------------------------------------------------------------------------------------------|----------------------------------------------------------------------------------------------------|
|                                                                                                    | Create File Options If File Exists  Overwrite O Skip Operation O Append Sequence Number                                                                                                    |

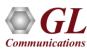

#### Send e-mail

 With this option, the Packet Data Analyzer sends an e-mail containing useful information about each filtered call

| _Action              | – Audio Boordina Options               |
|----------------------|----------------------------------------|
| ☑ Save Call          | Audio Recording Options                |
| ☑ Audio Recording    | Audio File Name Mask                   |
| ✓ User Defined       | %I_%Y_%M_%D_%h-%m-%s.wav               |
| ☑ Send e-mail        | Audio Files Destination Directory      |
| ✓ Alert Summary      |                                        |
| ☑ Call Detail Record | \GL Communications Inc\                |
| Extract Fax Image    | Audio Mixing Options                   |
|                      | ● Mix ○ Stereo ○ To Separate Wave File |
|                      |                                        |
|                      | C . FT O .: KET E : .                  |
|                      | Create File Options If File Exists     |
|                      | Overwrite                              |
|                      |                                        |
|                      |                                        |

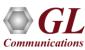

# **Alert Summary**

• With this option, the user can set the alarm type and alarm message for the selected triggering type

| _Action              |                                               |
|----------------------|-----------------------------------------------|
| ✓ Save Call          | Alarm Type Warning                            |
| ☐ Audio Recording    | Alailli i yhe   walilliid                     |
| User Defined         | Alarm Message Triggers at the specified value |
| Send e-mail          |                                               |
| ✓ Alert Summary      |                                               |
| ☐ Call Detail Record |                                               |
| Extract Fax Image    |                                               |
|                      |                                               |

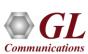

### Call Detail Record (CDR)

With this option, the Packet Data Analyzer can output call detail records (CDR) in the form of three
 Comma Separated Value (CSV) files such as Call Side Record, Call Master Record, and Call Events

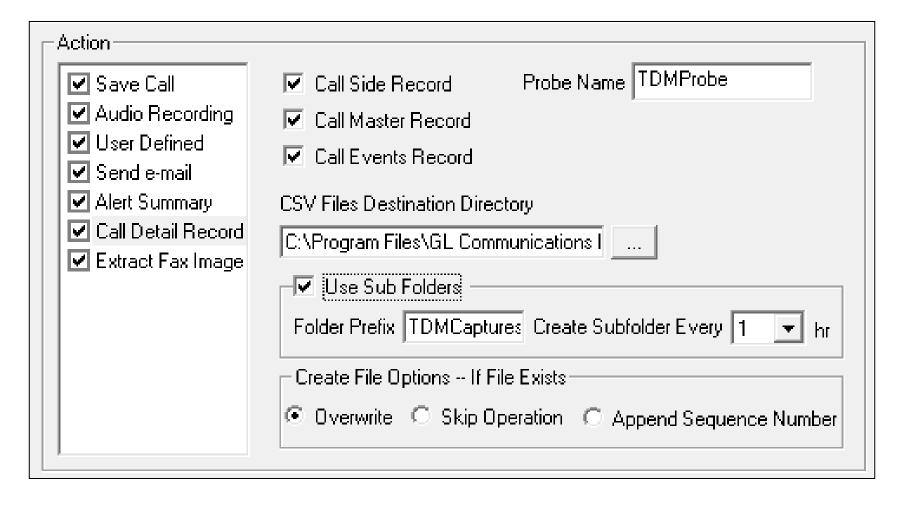

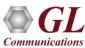

## **Load or Save Configurations**

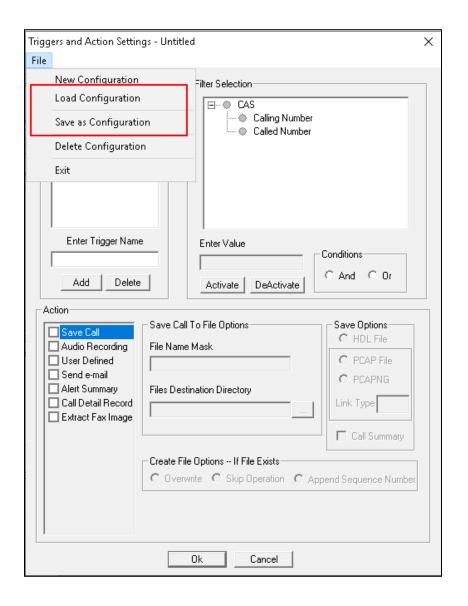

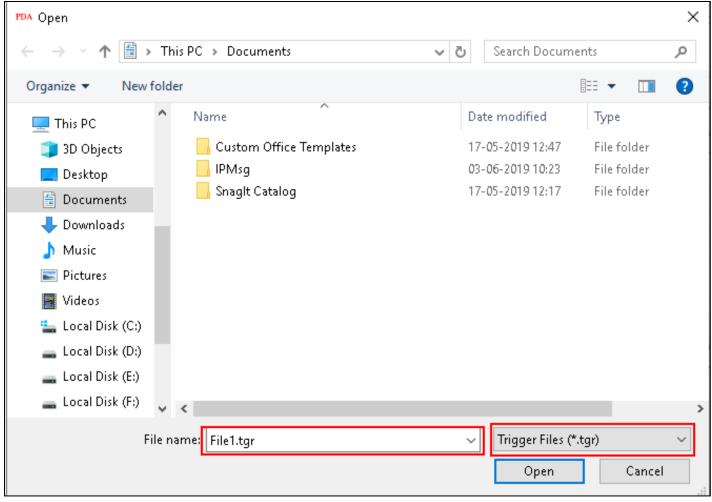

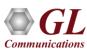

## **PDA Startup Options**

- Allows user to configure start-up tasks which will be started automatically whenever PDA is launched
- Loads the selected Triggers and Actions profile while invoking PDA

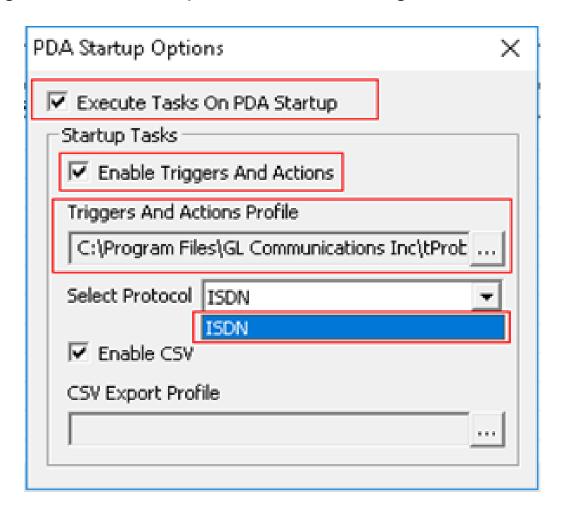

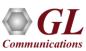

# Thank you

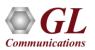